# 配置Comm/Terminal伺服器以訪問Sun控制檯

### 目錄

[簡介](#page-0-0) [必要條件](#page-0-1) [需求](#page-0-2) [採用元件](#page-0-3) [慣例](#page-0-4) [設定控制檯訪問Sun伺服器](#page-1-0) [介面卡和電纜](#page-1-1) [Comm伺服器配置](#page-2-0) [相關資訊](#page-4-0)

<span id="page-0-0"></span>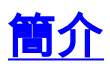

Cisco Access Server通常配置為comm伺服器,用於通過控制檯訪問Sun工作站。這些配置將訪問 伺服器稱為通訊伺服器、終端伺服器或控制檯伺服器。用於連線到Sun裝置的comm伺服器的配置類 似於用於控制檯訪問Cisco路由器的comm伺服器設定。有關配置Comm伺服器的詳細資訊,請參閱 [配置終端/Comm伺服器。](//www.cisco.com/en/US/tech/tk801/tk36/technologies_configuration_example09186a008014f8e7.shtml)

警告:將comm伺服器連線到Sun工作站之前,請確保您已閱讀並理解[Cisco Access Servers上](//www.cisco.com/en/US/ts/fn/misc/fn-tsbreak.html) [Terminal Server Break Character中的含義。](//www.cisco.com/en/US/ts/fn/misc/fn-tsbreak.html)此現場注意事項會警告:如果重新載入控制檯伺服器 ,Sun工作站可能會進入維護模式或重新啟動。您必須解決此現場通知中的問題才能繼續。

### <span id="page-0-1"></span>必要條件

#### <span id="page-0-2"></span>需求

本文件沒有特定先決條件。

#### <span id="page-0-3"></span>採用元件

本文件所述內容不限於特定軟體和硬體版本。

本文中的資訊是根據特定實驗室環境內的裝置所建立。文中使用到的所有裝置皆從已清除(預設 )的組態來啟動。如果您在即時網路中工作,請確保在使用任何命令之前瞭解其潛在影響。

#### <span id="page-0-4"></span>慣例

如需文件慣例的詳細資訊,請參閱[思科技術提示慣例](//www.cisco.com/en/US/tech/tk801/tk36/technologies_tech_note09186a0080121ac5.shtml)。

### <span id="page-1-0"></span>設定控制檯訪問Sun伺服器

連線到Sun伺服器的控制檯埠時:

- 為控制檯訪問啟用並正確配置串列介面(Sun上的串列A或B)。使用Admintool之類的實用程式 驗證串列介面狀態。有關如何啟用和配置Sun工作站串列介面的更多資訊,請參[見Unix System](http://www.stokely.com/unix.sysadm.resources/faqs.sun.html) [Administrator Resources](http://www.stokely.com/unix.sysadm.resources/faqs.sun.html) 。
- 請勿將鍵盤連線到Sun工作站。Sun電腦在加電時搜尋鍵盤。如果鍵盤已插入,伺服器會假定控 制檯是本地連線的鍵盤和顯示器。如果它沒有檢測到鍵盤,則會將控制檯輸入和輸出重定向到 串列埠A。

警告:伺服器啟動後不要拔下鍵盤。這會導致控制檯鎖定。如果控制檯鎖定,請確保伺服器可以在 不干預的情況下自動啟動,並在斷開鍵盤連線的情況下重新啟動。有關自動引導的資訊,請參閱 [Sun網站](http://www.sun.com/) 。

- 將Sun串列埠的速度、資料位、奇偶校驗位和停止位設定為9600-8-N-1(預設設定),或者與 comm伺服器上配置的設定相匹配(如果不同)。
- 在將Sun連線到Cisco控制檯伺服器之前,確保可以使用啞終端或PC連線到Sun的控制檯。在連 線到控制檯伺服器之前,驗證此連線以幫助隔離和修復Sun相關問題。請參[閱如何:串列控制](http://www.obsolyte.com/sunFAQ/serial/) [檯](http://www.obsolyte.com/sunFAQ/serial/) (Serial Console)文檔,瞭解有關使用啞終端或PC進行控制檯訪問的更多資訊。

## <span id="page-1-1"></span>介面卡和電纜

獲取或製作RJ-45轉B-25介面卡以連線到Sun。該介面卡允許將Cisco Access Server連線到Sun控制 檯。您可在大多數電子插座商店購買RJ-45-to-B-25插頭介面卡套件來製作介面卡。使用下面的引出 線表來構建介面卡。

要構建特殊的RJ-45-to-DB-25介面卡:

- 1. 拆卸介面卡。
- 2. 確定引腳 (如下圖所示), 並將其與下表相比較。
- 3. 將電線從RJ-45端上的每個引腳連線到DB-25端上的相應引腳(在下表中定義)。 例如,將 RJ-45端引腳1連線到DB-25端的引腳4。
- 使用接線盒或萬用表確保介面卡的接線正確。如果使用萬用表,請對RJ-45端上的每個引腳施 4. 加電壓,並確保DB-25端上的相應引腳接收到該電壓。

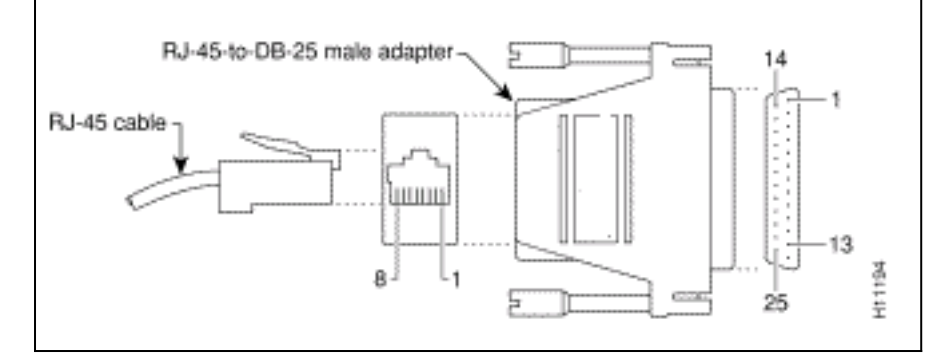

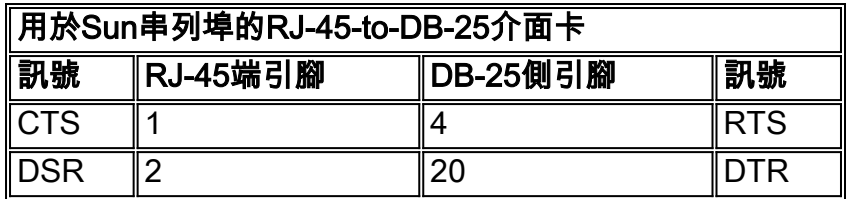

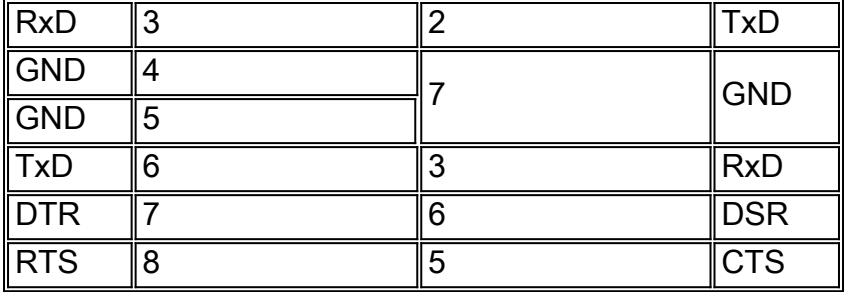

要擴展CAB-OCTAL-ASYNC電纜(從comm伺服器)的覆蓋範圍,請使用直通電纜。如果您不需要 擴展[CAB-OCTAL-ASYNC電](//www.cisco.com/en/US/products/hw/routers/ps332/products_tech_note09186a0080094b45.shtml)纜的覆蓋範圍,請按上述說明將RJ-45插頭連線到RJ-45-to-DB-25介面 卡。

註:上面的引出線表適用於大多數具有DB-25串列埠的Sun伺服器。請參[閱Sun串列埠和電纜引腳佈](http://www.stokely.com/unix.serial.port.resources/A-B-Ycablepinout.html) [局](http://www.stokely.com/unix.serial.port.resources/A-B-Ycablepinout.html) ,驗證Sun伺服器上的串列埠型別。如果伺服器的串列埠引腳與上表中的引腳不匹配,請將來自 Sun的預期訊號與CAB-OCTAL-ASYNC電纜提供的相應訊號匹配,從而建立介面卡。

根據實驗場景,使用Cisco RJ-45-to-DB-25聯結器連線到Sun伺服器的備用方法如下表所示。但是 ,請使用前面介紹的過程來消除變數。

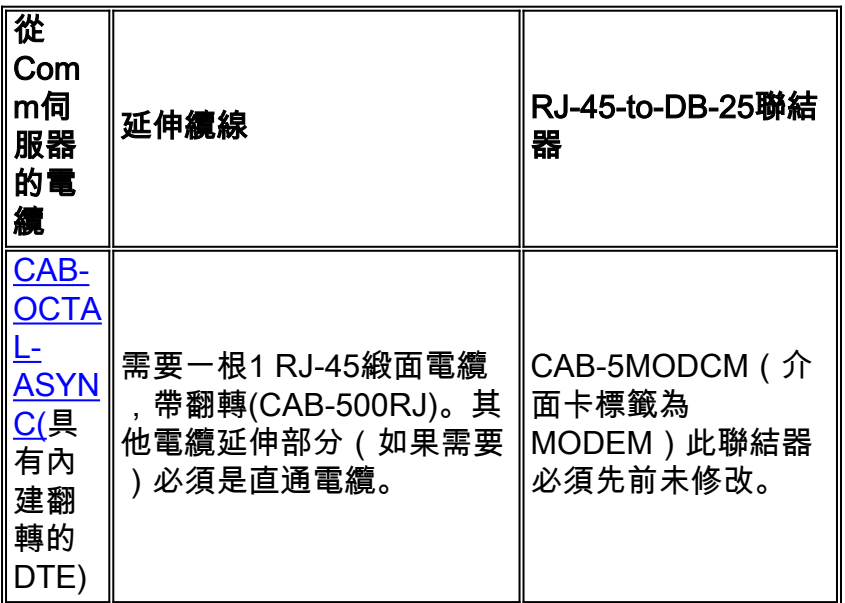

上面的組合等效於兩個DTE之間的一個零數據機連線。如果您嘗試上述組合,但無法建立連線,請 驗證聯結器引出線或建立前面所述的RJ-45-to-B-25介面卡。

<span id="page-2-0"></span>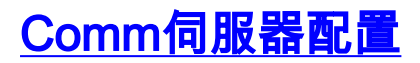

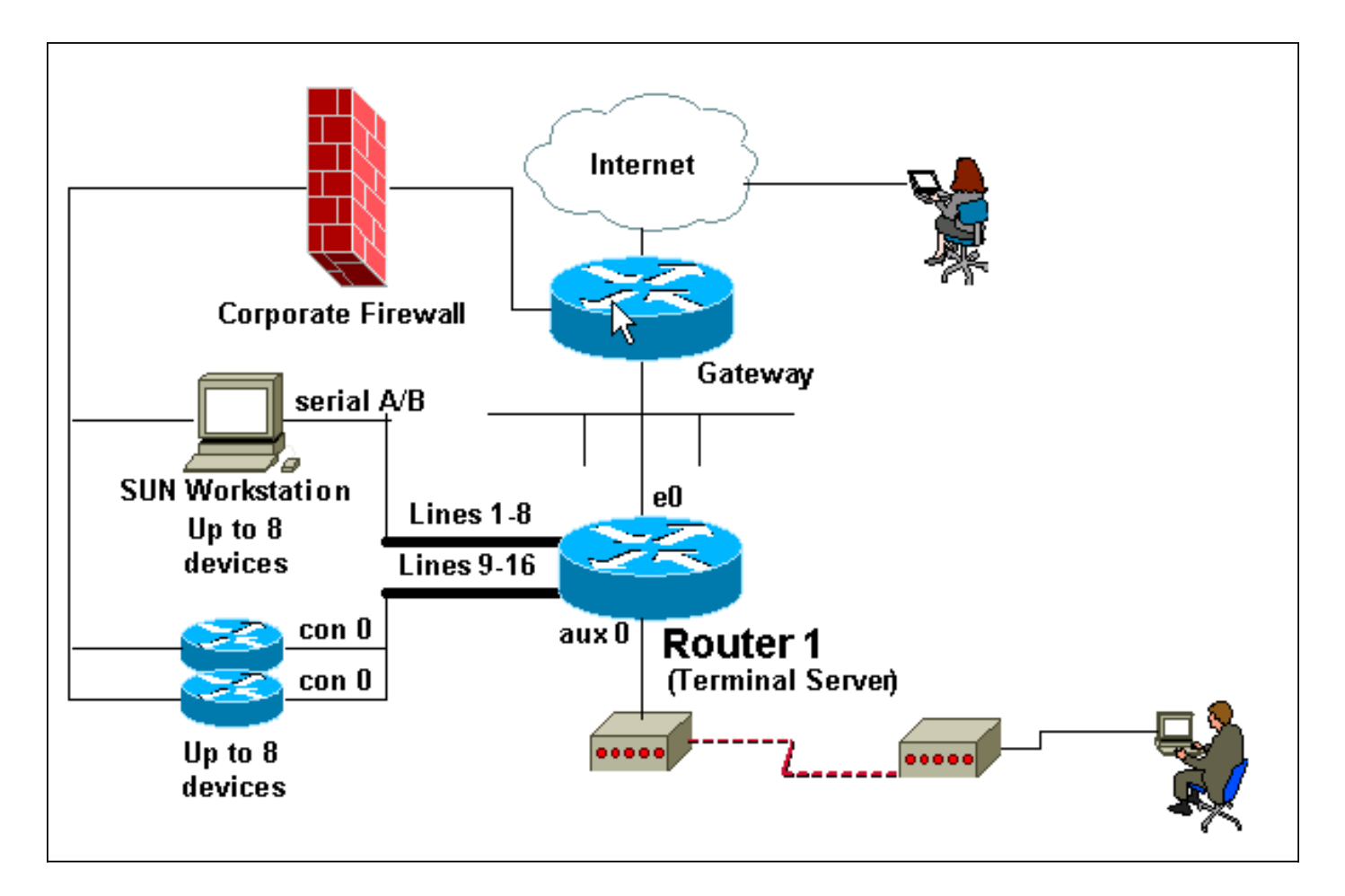

下面的Cisco comm伺服器配置摘錄顯示了連線到Sun控制檯埠的非同步線路的配置。必須按[照配置](//www.cisco.com/en/US/tech/tk801/tk36/technologies_configuration_example09186a008014f8e7.shtml) [終端/Comm伺服器中](//www.cisco.com/en/US/tech/tk801/tk36/technologies_configuration_example09186a008014f8e7.shtml)的說明配置Comm伺服器。

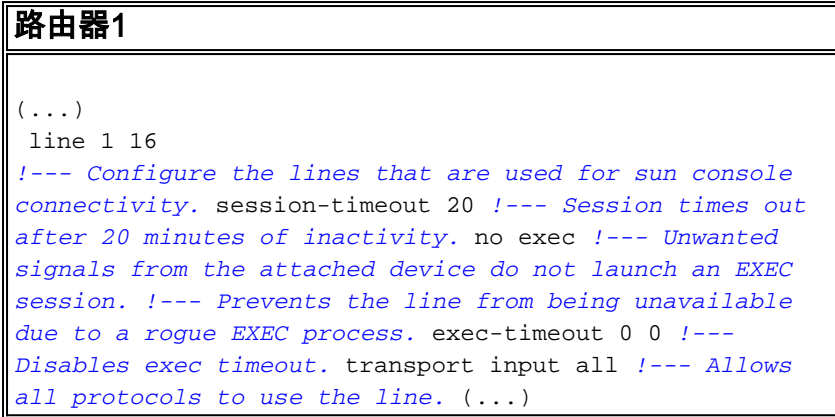

注意:如果此配置不起作用,請在配置模式下使用flowcontrol hardware in命令並重新連線。如果仍 然出現問題,請參閱[為Sun控制檯訪問配置Comm/Terminal伺服器,](//www.cisco.com/en/US/tech/tk801/tk36/technologies_tech_note09186a0080093c32.shtml#sun_serv)以驗證Sun是否接受來自啞終 端的控制檯連線。

以下輸出顯示了從comm伺服器(maui-oob-01)到Sun Sparc Ultra 5伺服器(超級網路)的連線,該 伺服器連線到comm伺服器的第15行,因此我們在示例中使用了TELNET埠2015。第一個身份驗證 由comm伺服器在出站連線上執行。第二個身份驗證由Sun執行。

 $( \ldots )$ maui-oob-01#**telnet 172.22.163.26 2015** Trying 172.22.163.26, 2015 ... Open User Access Verification

Username: Password:

supersweet console login: root Password: Last login: Tue Feb 13 08:01:26 on console Feb 13 17:34:54 supersweet login: ROOT LOGIN /dev/console Sun Microsystems Inc. SunOS 5.6 Jumpstart 1.024 August 1997 supersweet:/ -> (...)

# <span id="page-4-0"></span>相關資訊

- <u>[為控制檯訪問配置終端/通訊伺服器](//www.cisco.com/en/US/tech/tk801/tk36/technologies_configuration_example09186a008014f8e7.shtml?referring_site=bodynav)</u>
- <u>[思科接入伺服器上的終端伺服器中斷字元](//www.cisco.com/en/US/ts/fn/misc/fn-tsbreak.html?referring_site=bodynav)</u>
- [如何:序列主控台](http://www.obsolyte.com/sunFAQ/serial/?referring_site=bodynav)
- [Sun串列埠和電纜引腳佈局](http://www.stokely.com/unix.serial.port.resources/A-B-Ycablepinout.html?referring_site=bodynav)
- [Unix系統管理員資源](http://www.stokely.com/unix.sysadm.resources/faqs.sun.html?referring_site=bodynav)
- [更詳細的控制檯知識](http://www.certaintysolutions.com/tech-advice/consoles/gsock.html?referring_site=bodynav)
- [技術支援與文件 Cisco Systems](//www.cisco.com/cisco/web/support/index.html?referring_site=bodynav)